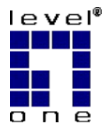

# **LevelOne**

# WAP-0008

#### **11g Wireless AP Storage w/ 3.5" SATA/IDE**

**Interface**

# *Quick Installation Guide*

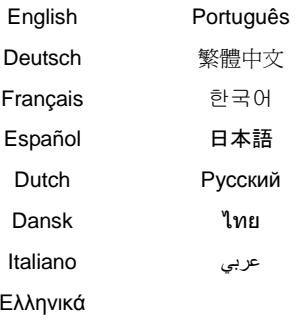

This guide covers only the most common situations. All detail information is described in the user

manual.

V1.0

# **English**

### **1. Check Your Package Contents**

- WAP-0008
- Power Adapter
- Stand
- Dipole Antenna
- CD Manual/Utility
- Quick Installation Guide

### **2. Hardware Configuration**

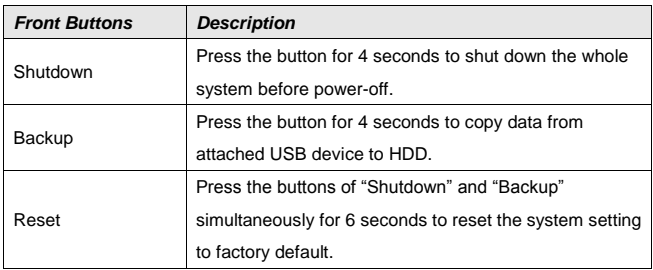

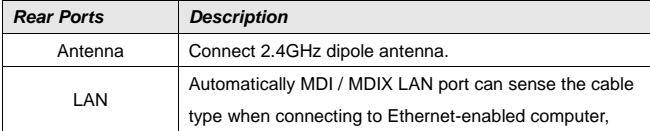

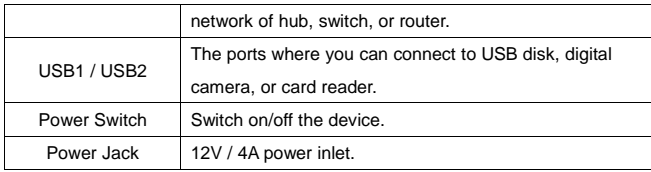

## **3. LED Indicators**

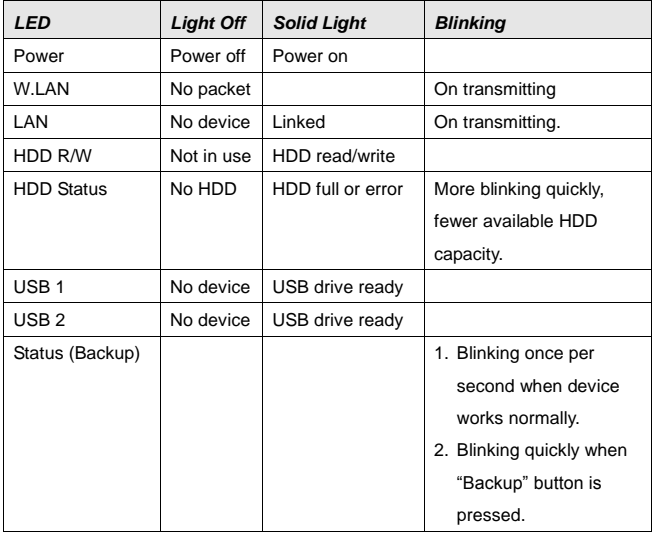

#### **4. Hard Disk Installation**

**WARNING:** The Network Storage is not hot-swappable. Please make sure that it is turned off and not connected to the power outlet when performing the following assembly procedure.

1. Unfasten two screws at the rear side of device, and pull out the back cover.

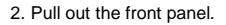

3. Put the 3.5-inch IDE or SATA hard disk into the slot, and connect proper data and power cable to the hard disk. Then fasten the screws that are included in the package to fix hard disk.

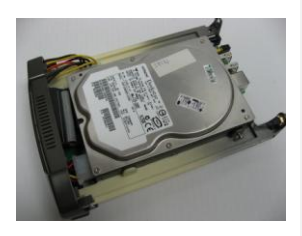

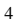

4. Put the front panel back.

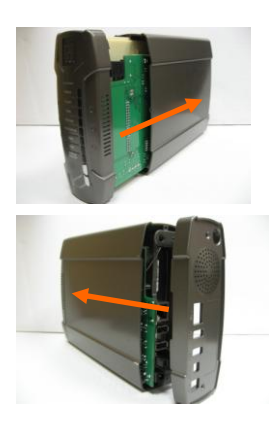

5. Put the back cover back, and assemble tightly. Finally, fasten two screws.

For detail software configuration, please refer to the user manual in the CD.

## **Deutsch**

## **1. Prüfen Sie den Inhalt des Produktkartons**

- WAP-0008
- **Netzteil**
- Ständer
- Dipol-Antenne
- CD-Bedienungsanleitung/Software
- Kurzinstallationsanleitung

### **2. Hardwarekonfiguration**

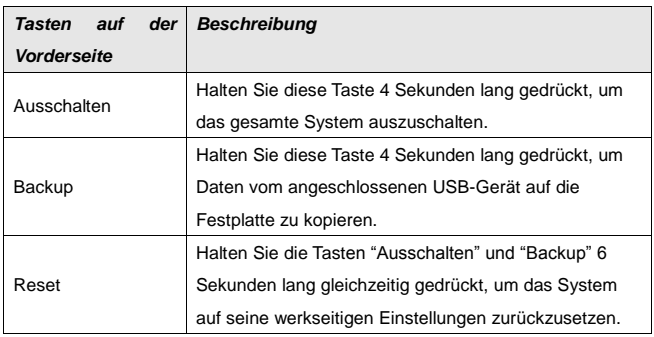

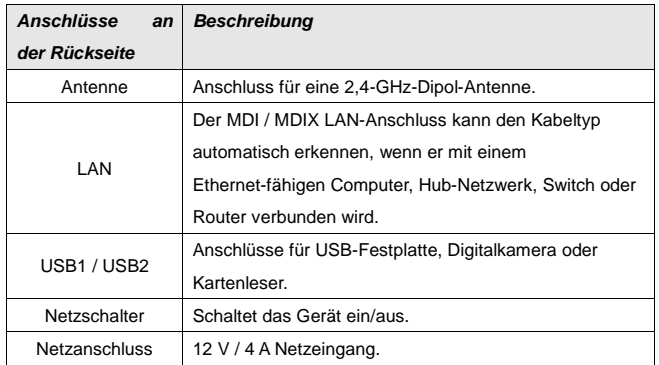

# **3. LED-Anzeigen**

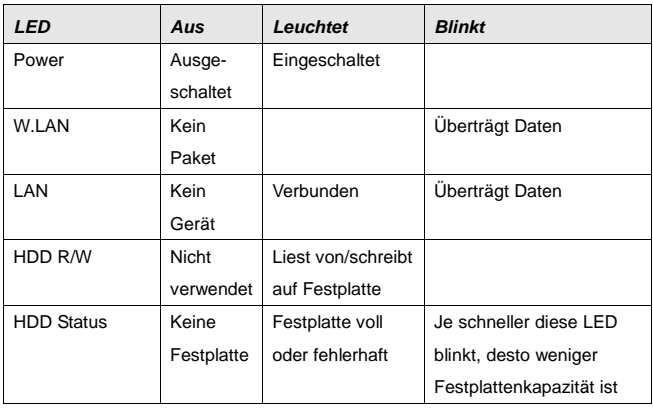

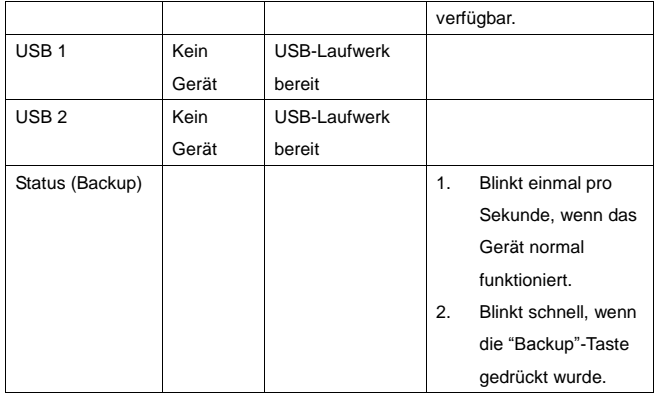

### **4.Installation der Festplatte**

**WARNUNG:** Das Netzwerk-Speichergerät ist nicht hot-swap-fähig. Vergewissern Sie sich, dass es während der folgenden Installationsvorgänge ausgeschaltet und nicht mit dem Netzanschluss verbunden ist.

1. Lösen Sie die zwei Schrauben auf der Rückseite des Geräts und ziehen Sie die hintere Abdeckung heraus.

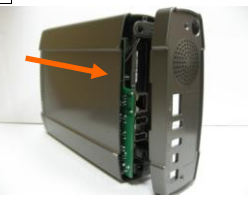

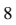

2. Ziehen Sie die vordere Abdeckung heraus.

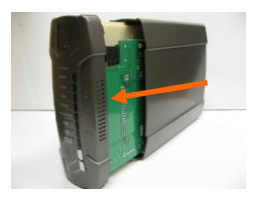

3. Stecken Sie die 3,5-Zoll-IDE- oder SATA-Festplatte in den Steckplatz und verbinden Sie das richtige Daten- und Netzkabel mit der Festplatte. Befestigen Sie die Festplatte dann mit den im Paket beigelegten Schrauben.

4. Bringen Sie die vordere Abdeckung wieder an.

5. Bringen Sie die hintere Abdeckung passgenau wieder an. Befestigen Sie sie mit zwei Schrauben.

Details zur Softwarekonfiguration finden Sie in der Bedienungsanleitung auf der CD.

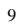

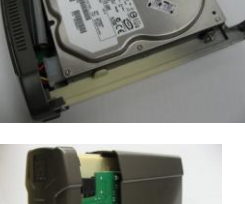

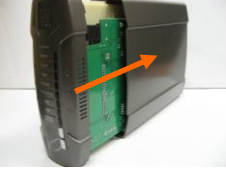

# **Français**

### **1. Vérifiez Lle Contenu contenu De de l'Emballagel'emballage**

- WAP-0008
- Adaptateur d'Alimentationd'alimentation
- Support
- Antenne Dipôledipôle
- Manuel/Utilitaire-utilitaire CD
- Guide d'Installation d'installation Rapiderapide

### **2. Configuration Matériellematérielle**

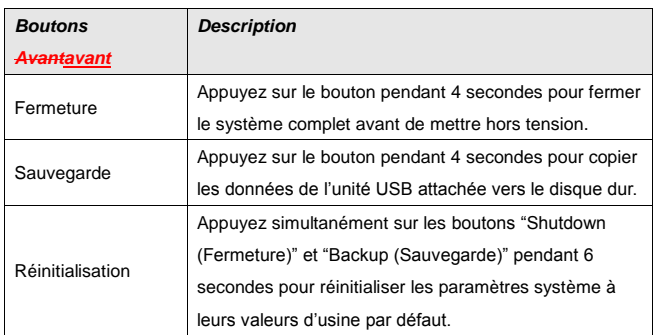

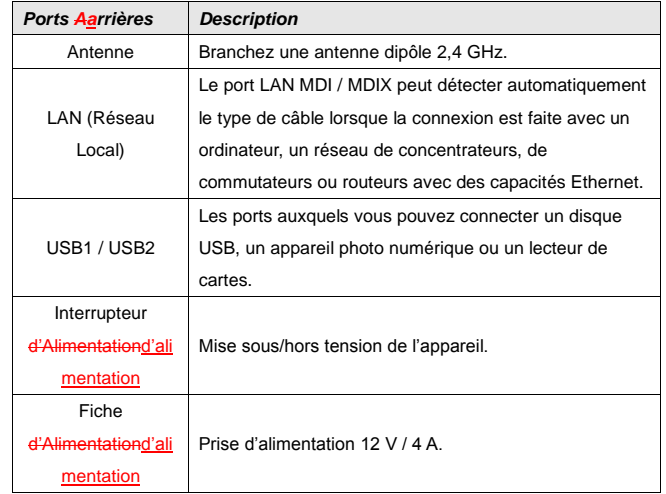

# **3. Voyants DEL**

 $\overline{1}$ 

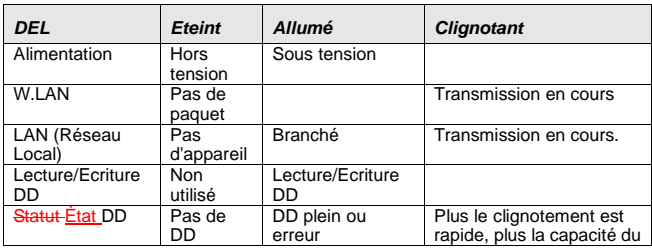

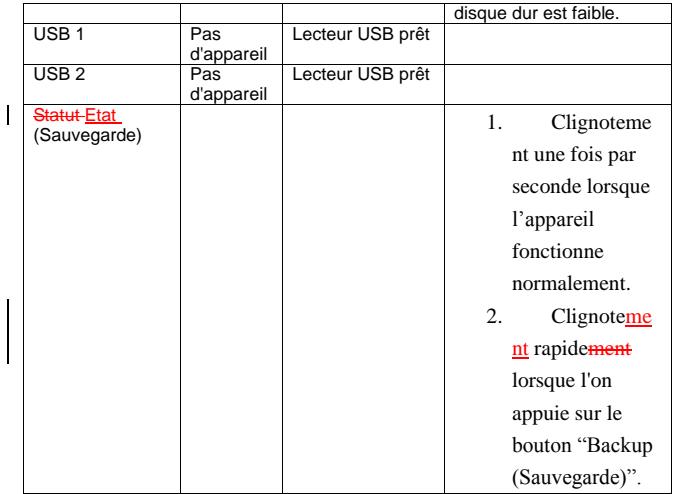

# **4. Installation du Disque disque Durdur**

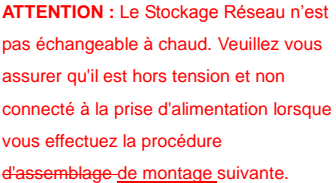

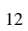

1. Desserrez deux vis à l'arrière de l'unité, puis retirez le couvercle arrière.

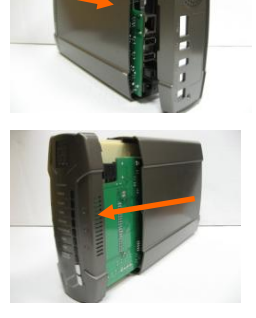

2. Tirez le panneau avant pour l'extraire.

3. Installez le disque dur IDE ou SATA 3,5 pouces dans l'emplacement, puis branchez les câbles pour les données et l'alimentation au du disque dur. Puis serrez les vis qui sont incluses dans l'emballage pour fixer le disque dur.

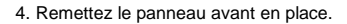

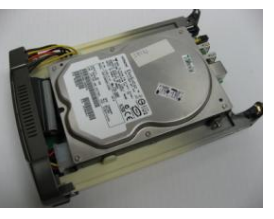

5. Remettez le couvercle arrière, puis assemblez fermement. Enfin, serrez les deux vis.

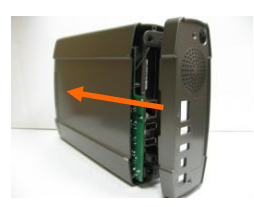

Pour des détails sur la configuration logicielle, consultez le manuel utilisateur sur le CD.

### **Español**

### **1. Comprobar el contenido del paquete**

- WAP-0008
- Adaptador de alimentación
- Base
- Antena dipolobipolar
- CD con el-manual y las-utilidades
- Guía de instalación rápida

### **2. Configuración del hardware**

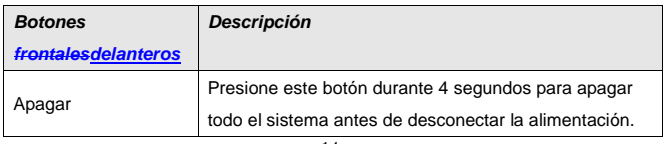

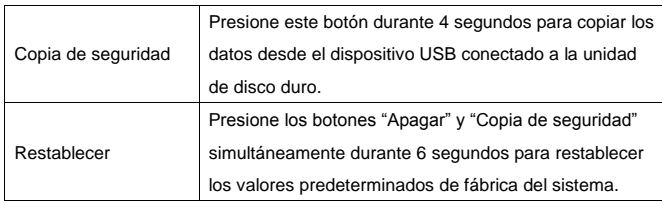

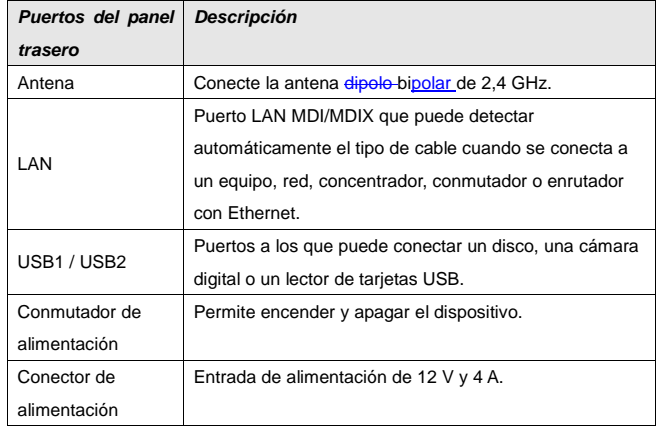

# **3. Indicadores LED**

 $\overline{\phantom{a}}$ 

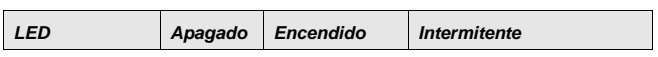

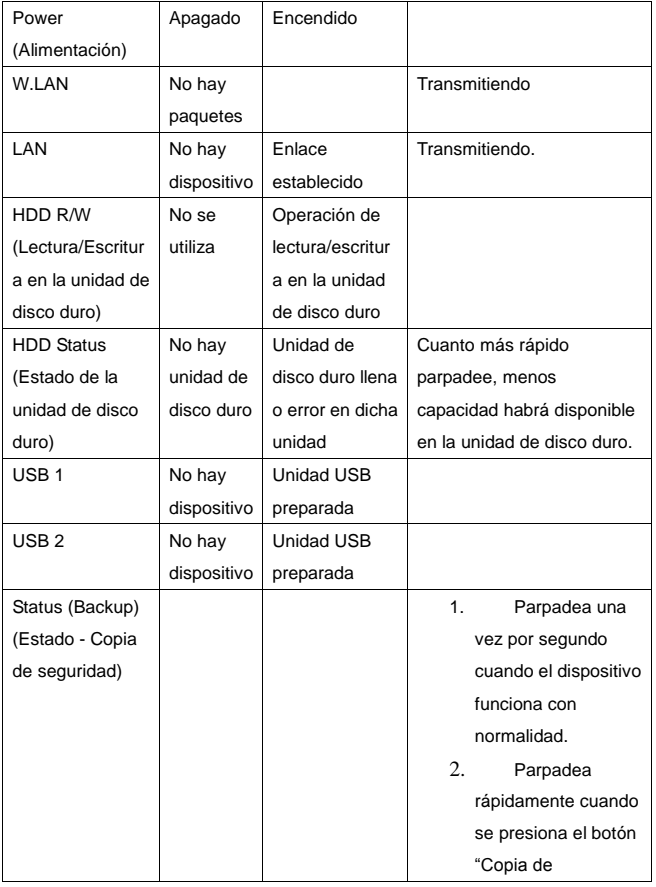

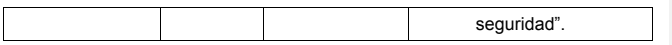

### **4. Instalación del disco duro**

**ADVERTENCIA:** el almacenamiento en red no es intercambiable.se puede conectar prendido. Asegúrese de que el dispositivo está apagado y de que no está conectado a la alimentación cuando se realice el siguiente procedimiento de montaje.

1. Afloje los dos tornillos situados en la parte posterior del dispositivo y extraiga la tapa posterior.

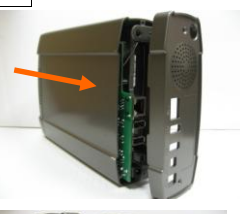

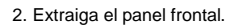

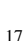

3. Coloque el disco duro IDE o SATA de 3,5 pulgadas en la ranura y conecte los cables de datos y de alimentación adecuados a la unidad de disco duro. A continuación, apriete los tornillos incluidos en el paquete para fijar el disco duro.

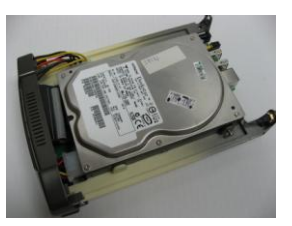

4. Vuelva a colocar el panel frontal.

5. Vuelva a colocar el panel posterior y móntelo hasta que quede bien ajustado. Por último, apriete los dos tornillos.

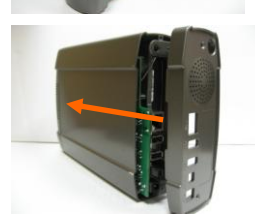

Para obtener detallas detalles sobre acerca de la configuración del software, consulte el manual del usuario que encontrará en el CD.

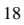

## **Dutch**

## **1. Controleer de inhoud van de verpakking**

- WAP-0008
- Adapter
- StaanderVoet
- Bipolaire-Dipoolantenne
- Cd-handleiding/hulptoepassing
- Snelle installatiegidsstarthandleiding

### **2. Hardwareconfiguratie**

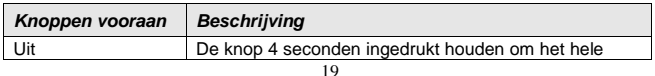

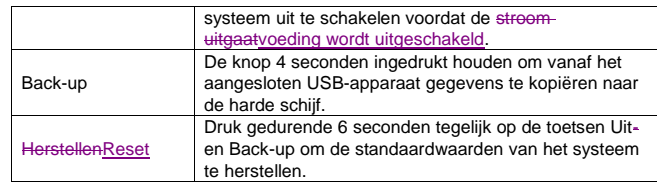

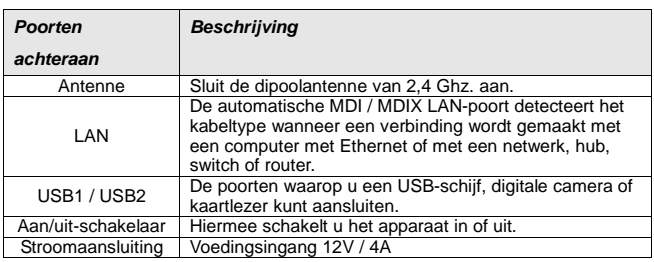

### **3. LED's**

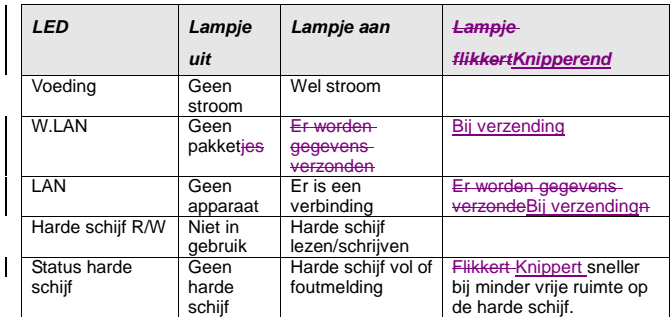

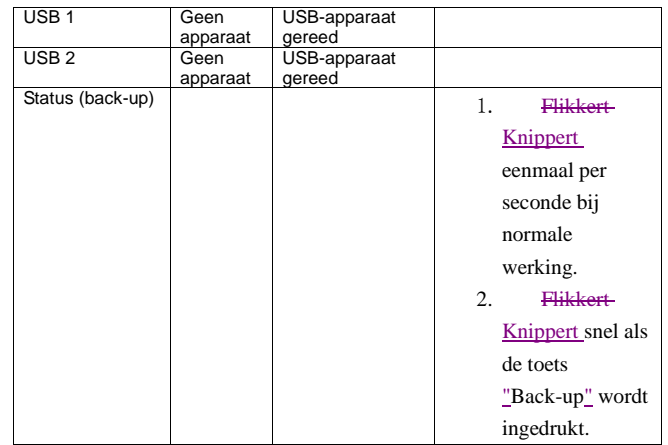

### **4. Installatie van de harde schijf**

**OPGELET:** De Network Storage is niet hot-swappable. Zorg ervoor dat deze is uitgeschakeld en niet is aangesloten op het stopcontact bij het uitvoeren van de volgende procedure.

1. Draai de twee schroefjes aan de achterkant van het apparaat los en trek het achterste paneel eruit.

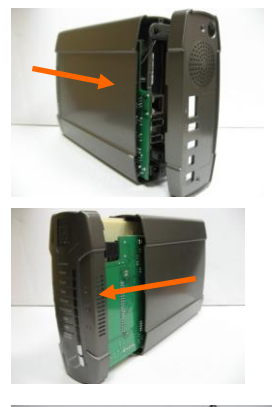

2. Trek het voorste paneel eruit.

3. Plaats de 3,5 inch IDE of SATA harde schijf in de seleuf en sluit de geschikte passende gegevens- en stroomsnoeren stroomkabels aan op de harde schijf. Zet-Maak de harde schijf vervolgens vast met de bijgeleverde schroeven.

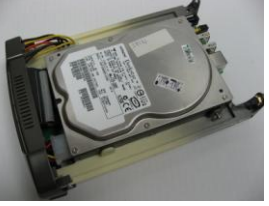

4. Plaats het voorste paneel terug.

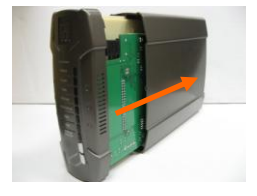

5. Plaats het achterste paneel terug en druk het stevig aan. Draai tenslotte de twee schroeven aanvast.

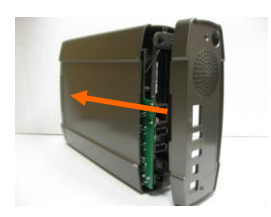

Raadpleeg het gebruikershandboekde gebruikershandleiding op de cd voor meer informatie over de softwareconfiguratie.

### **Dansk**

### **1. Tjek pakkens indhold**

- WAP-0008

- El-adapter
- Fod
- Dipolantenne
- CD-brugsanvisning/hjælpeprogram
- Hurtigbrugsanvisning

## **2. Konfiguration af hardware**

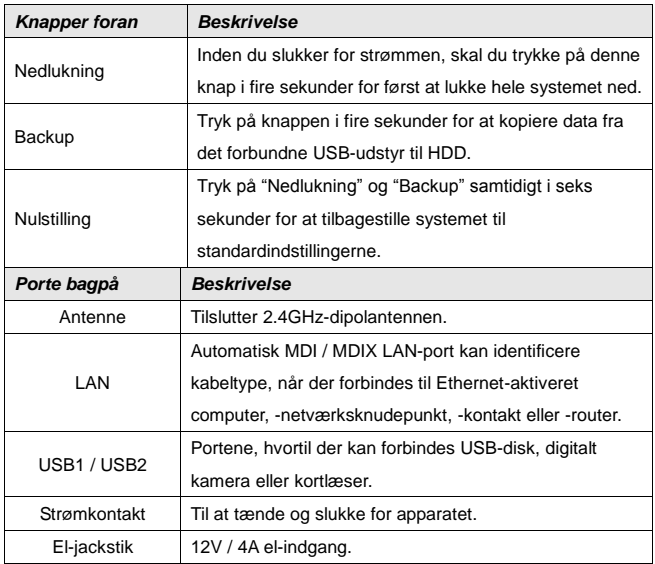

## **3. Diode-indikatorer (LED)**

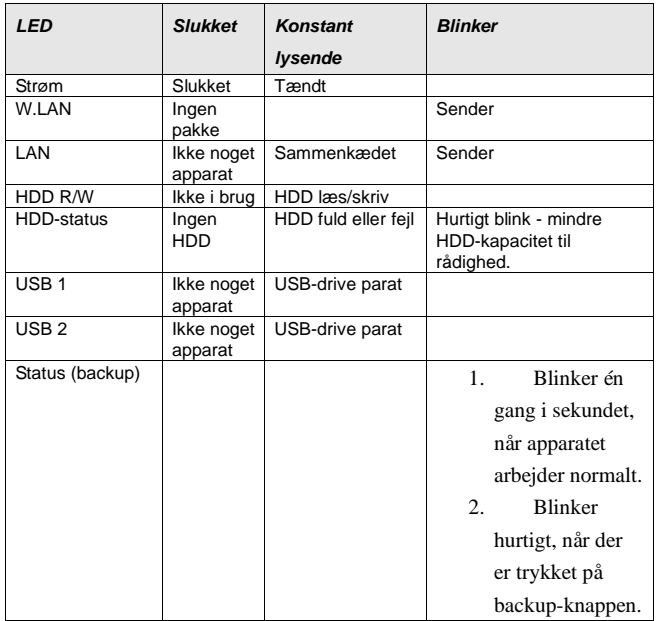

## **4. Installation af Harddisk**

**ADVARSEL:** Netvæ rkslagringen er ikke hot-swapbar. Kontroller, at den er slået fra og ikke forbundet til el-nettet, når følgende

samlingsprocedure udføres.

1. Løsn de to skruer på apparatets bagside og træk bagdækslet ud.

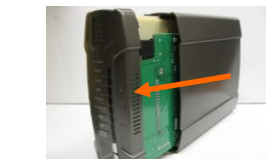

2. Træk frontpanelet ud.

3. Anbring 3.5" IDE- eller SATA-harddisken i holderen og forbind de korrekte data- og el-kabler til harddisken. Skru herefter harddisken fast med skruerne, som findes i pakken.

4. Sæt frontpanelet på plads igen.

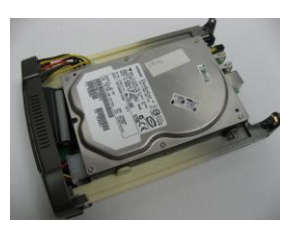

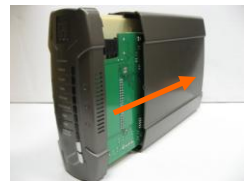

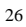

5. Sæt bagdækslet på plads igen og sørg for, at det er lukket helt til. Skru det herefter fast med de to skruer.

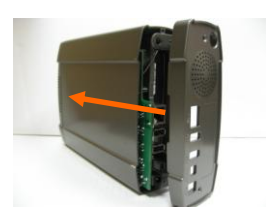

For yderligere oplysninger vedrørende software-konfiguration henvises til brugsanvisningen på CD'en.

### **Italiano**

#### **1. Controllo del contenuto della confezione**

- WAP-0008

- Adattatore di corrente
- Base
- Antenna a dipoli
- CD Manuale/Utilità
- Guida all'installazione rapida

### **2. Configurazione hardware**

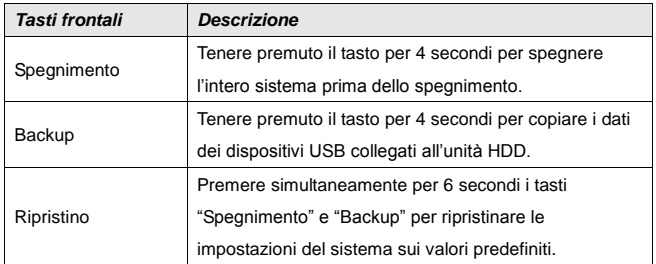

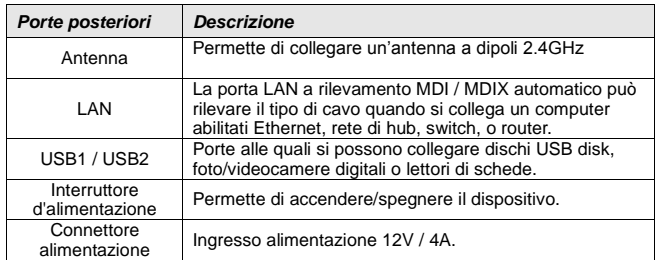

## **3. Indicatori LED**

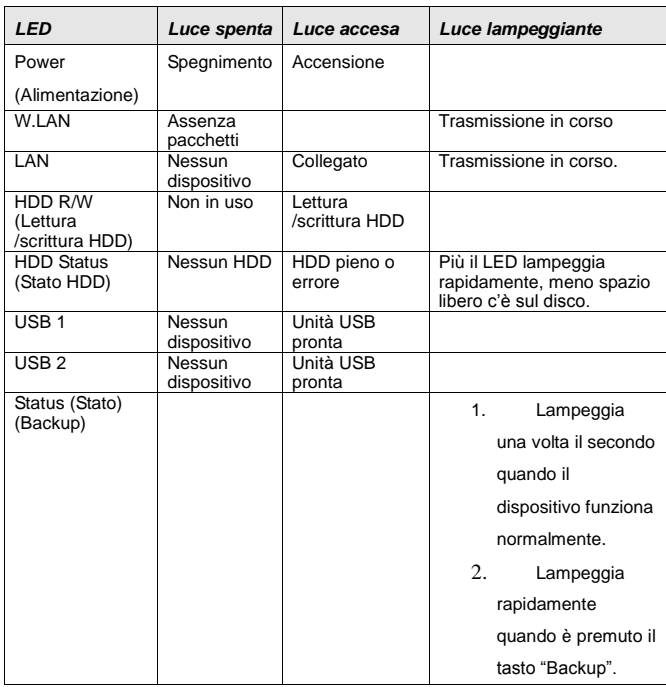

## **4. Installazione del disco rigido**

**AVVISO:** l'archivio di rete non è scambiabile a caldo. Assicurarsi che sia

spento e non collegato alla presa di corrente quando si eseguono le procedure che seguono.

1. Svitare le due viti sulla parte posteriore del dispositivo ed estrarre la copertura posteriore.

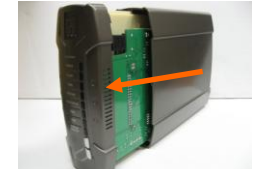

2. Estrarre il pannello frontale.

3. Inserire il disco IDE o SATA da 3,5 pollici nell'alloggio, e collegare i cavi dati ed alimentazione appropriati al disco. Quindi, stringere le viti allegate alla confezione per fissare il disco.

4. Mettere il pannello frontale.

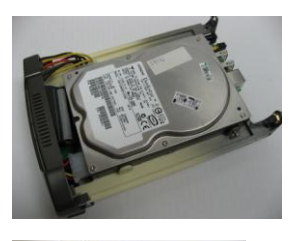

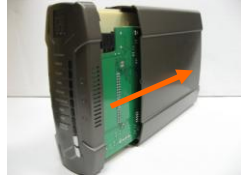

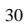

5. Rimettere la copertura posteriore e chiudere bene. Infine, stringere le due viti.

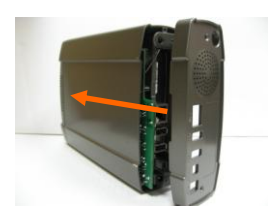

Fare riferimento al Manuale del CD per i dettagli sulla configurazione del software.

# **Ελληνικά**

### 1. Ελέγξτε τα περιεχόμενα της συσκευασίας σας

- WAP-0008
- Μετασχηματιστής
- Βάση
- Διπολική Κεραία
- CD με Εγχειρίδιο/Βοηθητικό πρόγραμμα
- Σύντομος Οδηγός Εγκατάστασης

## **2. Διαμόρφωση υλικού**

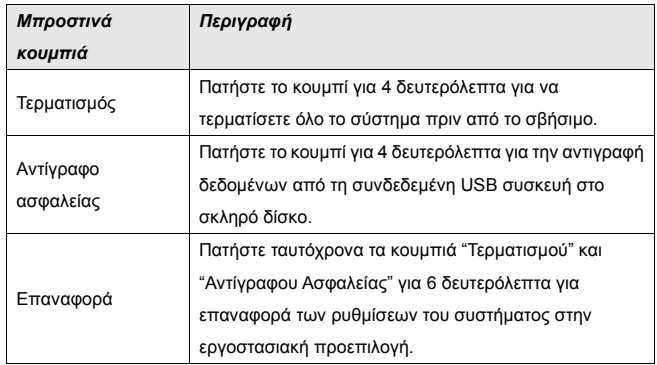

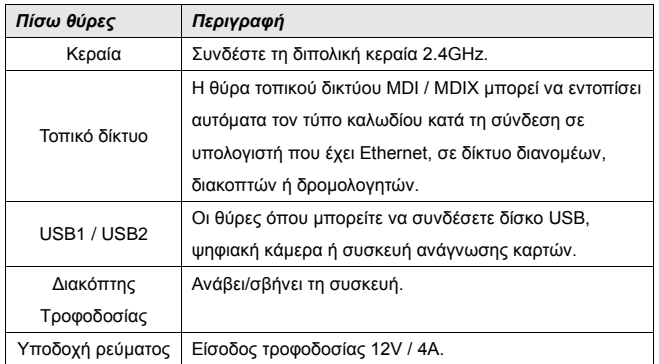

# **3. Λςσνίερ LED Ενδείξεων**

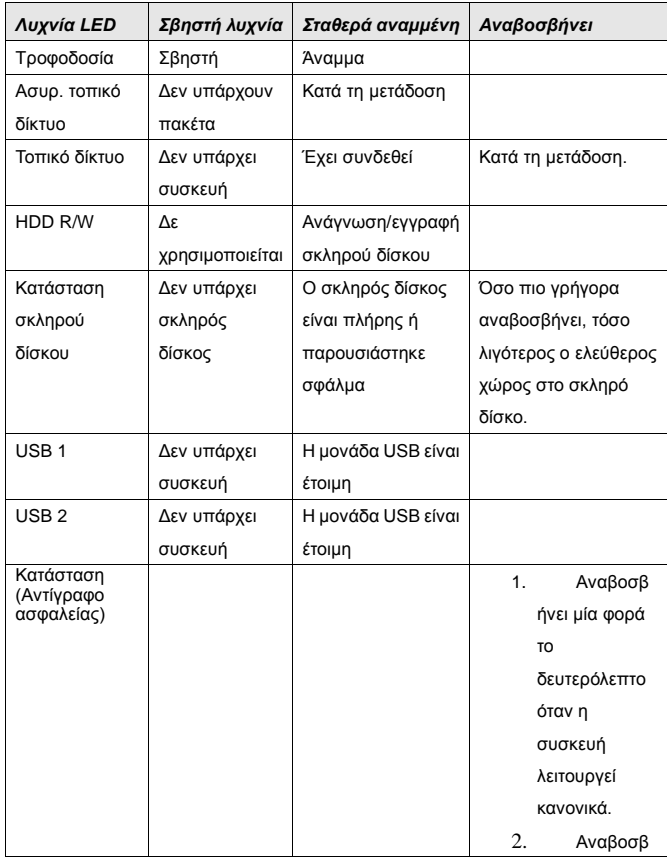

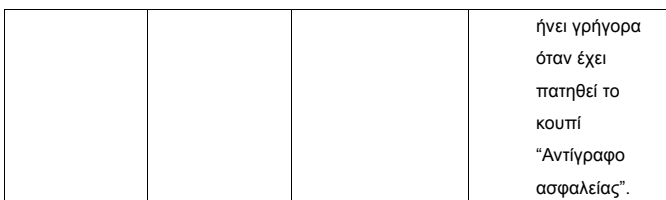

## **4. Εγκατάσταση Σκληρού Δίσκου**

**ΠΡΟΕΙΔΟΠΟΙΗΣΗ:** Η Αποθήκευση Δικτύου δεν είναι hot-swappable. Παρακαλούμε βεβαιωθείτε πως είναι απενεργοποιημένη και πως δεν είναι συνδεδεμένη με την παροχή ρεύματος όταν θα εκτελέσετε την παρακάτω διαδικασία συναρμολόγησης.

1. Ξεβιδώστε δύο βίδες στο πίσω μέρος της συσκευής και τραβήξτε το πίσω κάλυμμα προς τα έξω.

2. Τραβήξτε προς τα έξω το μπροστινό πλαίσιο.

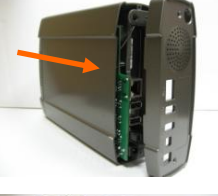

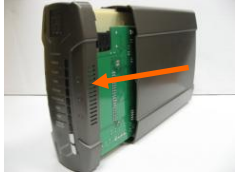

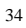

3. Τοποθετήστε το σκληρό δίσκο 3,5 ιντσών IDE ή SATA στην υποδοχή και συνδέστε τα κατάλληλα καλώδια δεδομένων και τροφοδοσίας στο σκληρό δίσκο. Έπειτα, σφίξτε τις βίδες που περιλαμβάνονται στο πακέτο για να σταθεροποιηθεί ο σκληρός δίσκος.

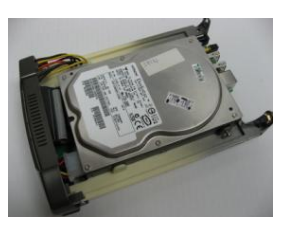

4. Τοποθετήστε το μπροστινό κάλυμμα στη θέση του.

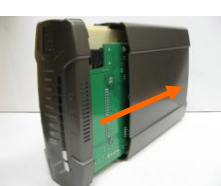

5. Τοποθετήστε το πίσω κάλυμμα ξανά στη θέση του και συναρμολογήστε το σφικτά. Τέλος, σφίξτε τις δύο βίδες.

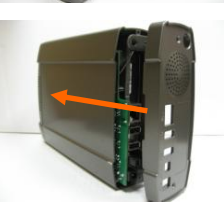

Για λεπτομερή διαμόρφωση του λογισμικού, παρακαλούμε ανατρέξτε στο εγχειρίδιο χρήσης στο CD.

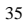

# **Português**

### **1. Verifique o conteúdo da embalagem**

- WAP-0008
- Adaptador de energia elétricaelétrico
- Suporte
- Antena bipolar
- CD com manual e utilitárioManual/Utilitário de CD
	- Guia de instalação rápida

### **2. Configuração do hardware**

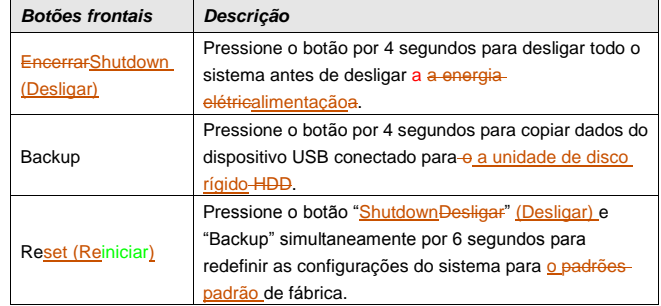

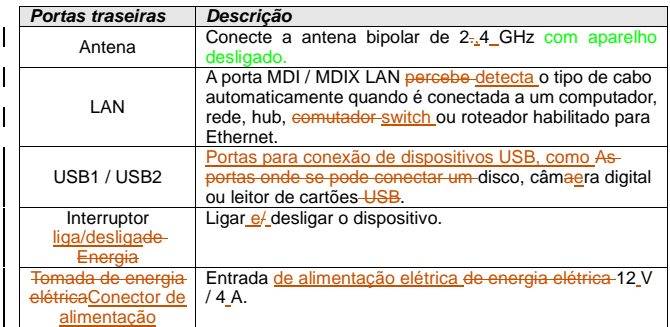

# **3. Indicadores LEDs indicadores**

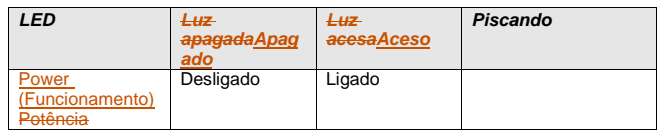

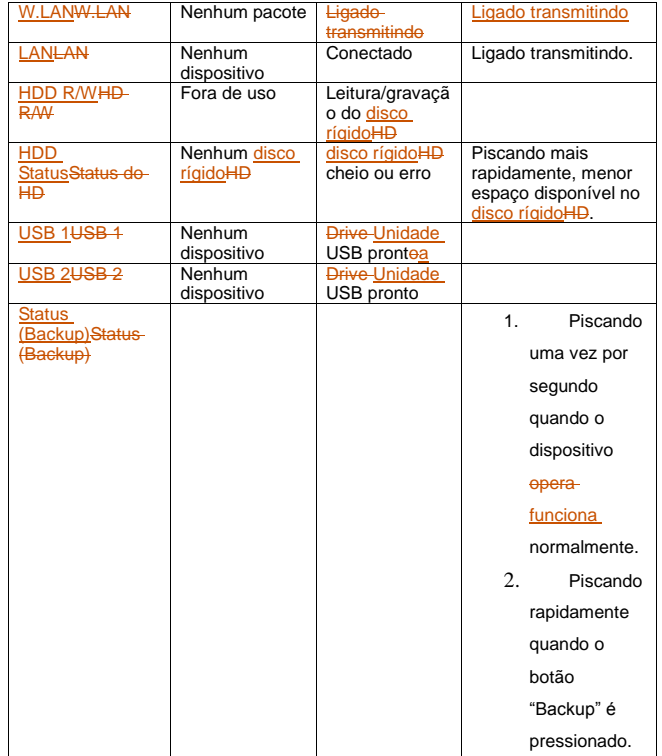

# **4. Instalação do disco rígido**

**ADVERTÊNCIA: a-o Armazenagem-HD** instalado não pode ser trocado em funcionamentonão é substituível em operação - (hot-swap). Certifique-se que elaestejaa desligadao, e desconectadao da tomada elétricade energia elétrica, antes de realizar o procedimento de montagem a seguir.

1. Solte os dois parafusos na traseira do dispositivo e puxe remova a tampa acapa traseira para fora.

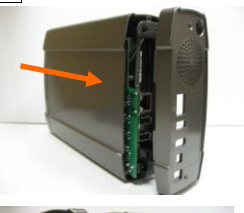

2. Puxe Remova o e-painel frontal parafora.

3. Coloque o disco rígido IDE ou SATA de 3,5 polegadas no slot<sub></sub> e conecte os cabos de dados -correto de dados e de alimentação corretos e de energia elétrica no ao disco rígido. Instale os parafusos incluídos na embalagem para fixar o disco rígido.

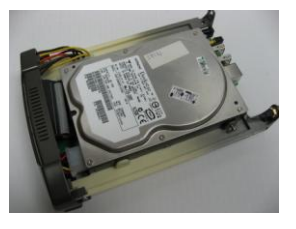

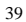

4. Recoloque Recoloque o painel frontal.

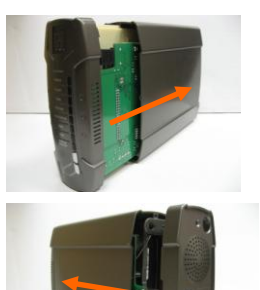

5. Recoloque Recoloque a tampa a capa traseira e fixe-a firmemente, e montefirmemente. Finalmente, aperte os dois parafusos.

Para mais detalhes sobre a configuração do software, consulte o manual do usuário no CD.

# 繁體中文

### **1.** 包裝內容

- WAP-0008
- 電源供應器
- 站立底座
- 全向性天線
- 光碟片, 含使用手冊與安裝程式
- 快速安裝手冊

# **2.** 硬體安裝與設定

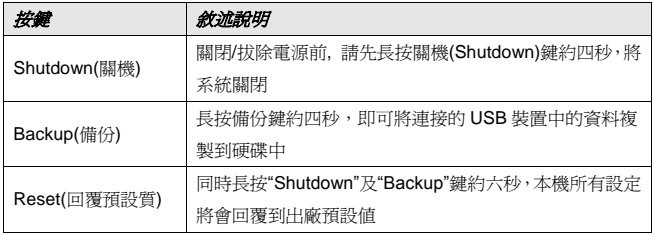

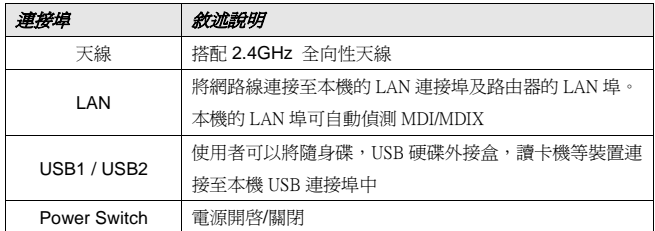

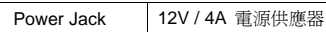

## **3. LED** 燈號說明

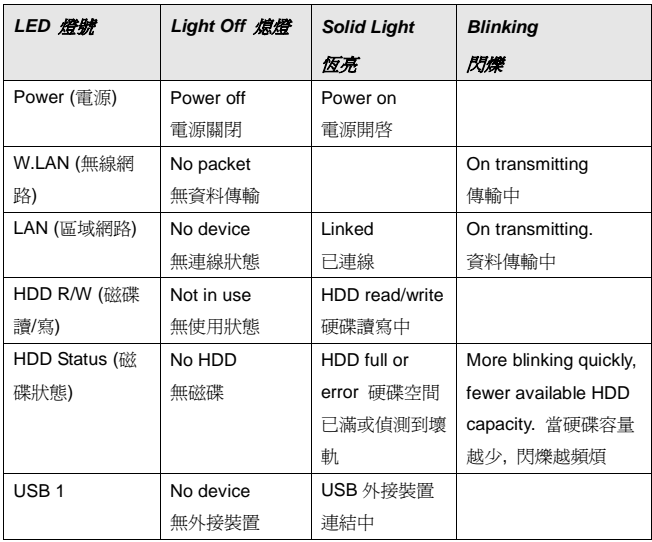

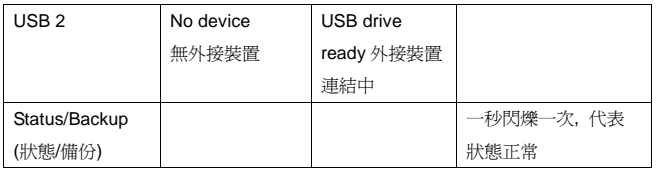

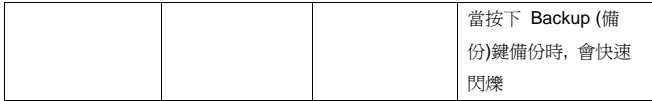

# **4.** 硬碟安裝

警告: 此產品儲存裝置功能並不支援熱插拔。 在執行以下硬碟安裝前,請先確認電源關閉,並將電源裝置移除。

1.請先將背板螺絲卸除,並將背板脫離本體。

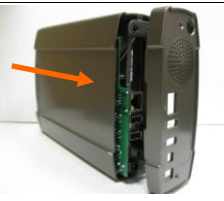

2.將內部電路板與前方面板同時拉出,如圖示 中的箭頭方向。

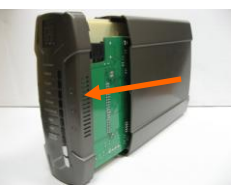

3. 裝上 3.5 吋硬碟,並連接正確 STAT/IDE 介面連接線。將產品內附螺絲鎖上,固定硬 碟。

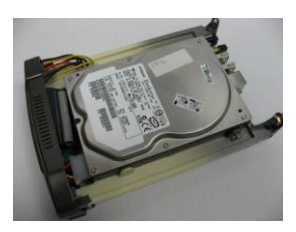

4. 重新將裝好硬碟的電路板插回原處,置於 殼內。

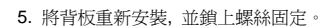

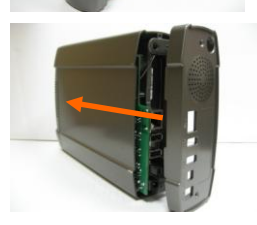

關於軟體安裝設定,請參考 CD 內附使用手冊。

# 한국어

# **1.** 포장 내용물을 확인하십시오**.**

- WAP-0008
- 전원 어댑터
- 스탠드
- 다이폴 안테나
- CD 매뉴얼/유틸리티
- <mark>- 빠른 설치 <del>설명서</del>가이드</mark>

## **2.** 하드웨어 구성

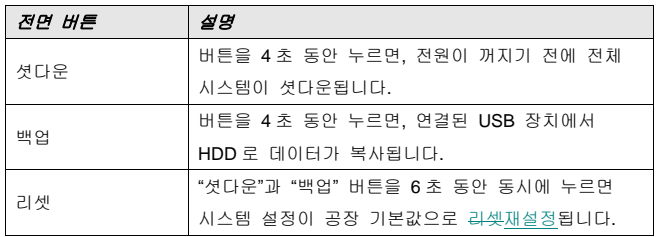

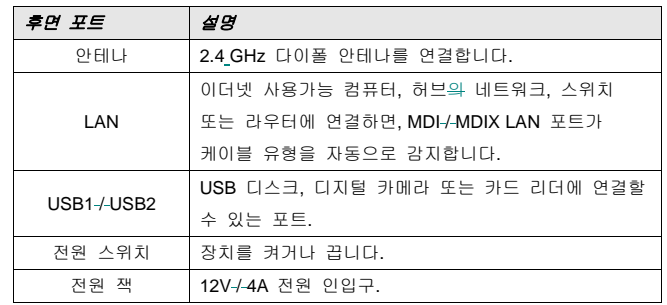

# **3. LED** 표시등

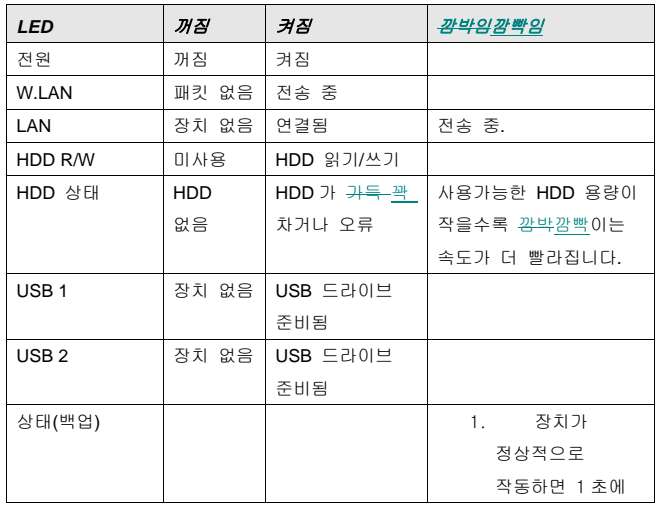

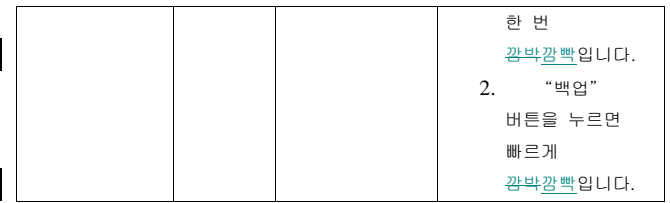

## **4.** 하드 디스크 설치

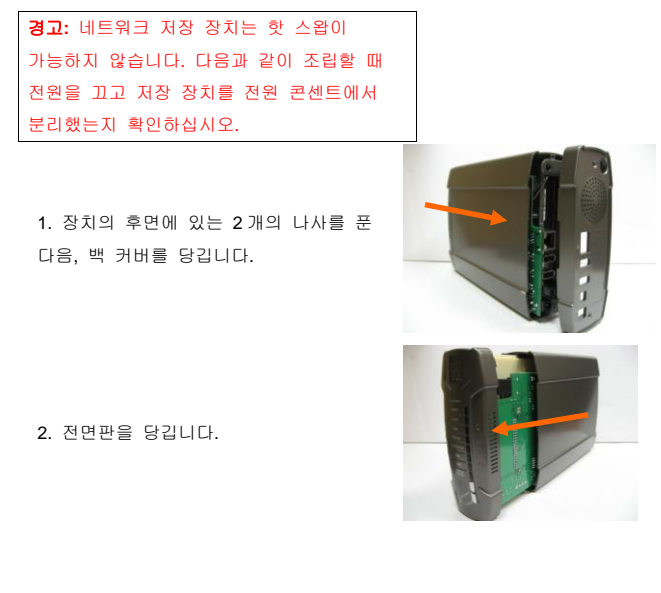

3. 3.5 인치 IDE 또는 SATA 하드 디스크를 슬롯에 삽입하고 하드 디스크에 올바른 데이터 및 전원 케이블을 연결합니다. 그리고 나서 포장에 포함된 나사로 조여 하드 디스크를 고정합니다.

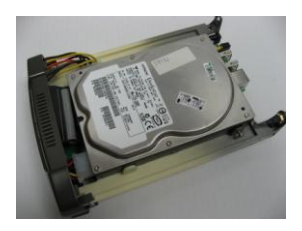

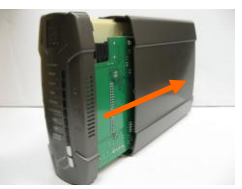

4. 전면판을 다시 끼웁니다.

5. 백 커버를 다시 닫고 단단히 조립합니다. 마지막으로 2 개의 나사를 조입니다.

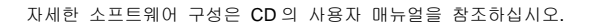

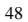

# 日本語

### **1.** パッケージ内容の確認

- WAP-0008
- 電源アダプタ
- スタンド
- ダイポールアンテナ
- CD マニュアル/ユーティリティ
- クイックインストールガイド

# **2.** ハードウェア構成

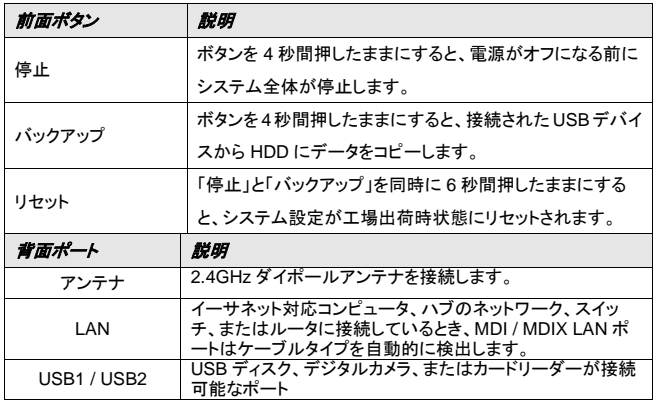

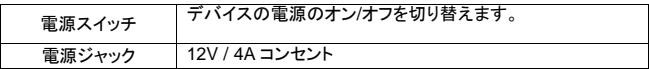

## **3. LED** インジケータ

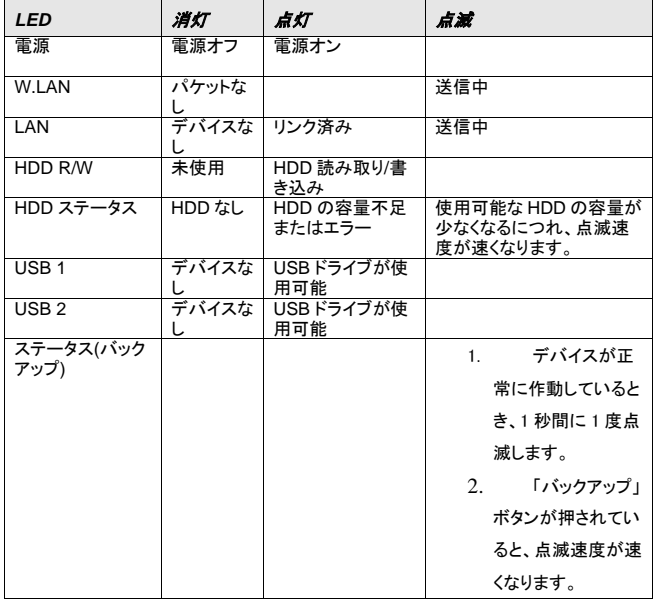

## **4.** ハードディスクのインストール

警告**:** ネットワークストレージはホットスワッ プに対応していません。以下の組み立て手 順を実行する場合、ネットワークストレージの 電源がオフになっており、電源コンセントに接 続されていないことを確認してください。

1. デバイス背面の 2 本のネジを外し、背 面カバーを引き出します。

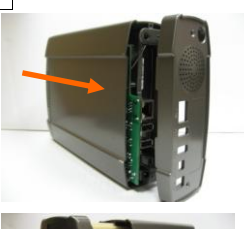

2. 前面パネルを引き出します。

3. 3.5 インチ IDE または SATA ハードディ スクをスロットにセットし、データケーブルと 電源ケーブルをハードディスクに正しく接 続してから、パッケージ付属のネジを締 め、ハードディスクを固定します。

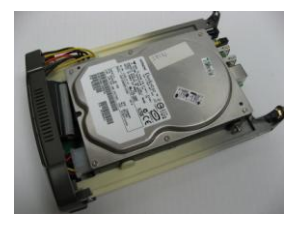

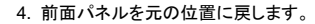

5. 背面カバーを元の位置に戻し、しっかり と固定して、最後に、2 本のネジを締めま す。

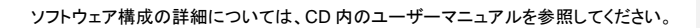

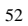

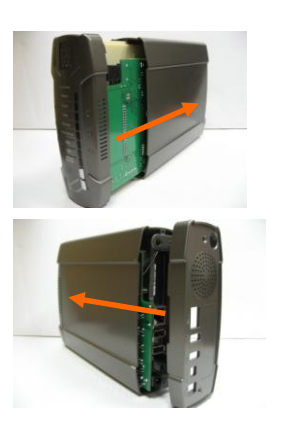

## **Русский**

#### **1. Комплектация устройства**

- WAP-0008
- Блок питания
- Подставка
- Дипольная антенна
- Компакт-диск с руководством пользователя и специализированным ПО
- Краткое руководство по установке

### **2. Конфигурация устройства**

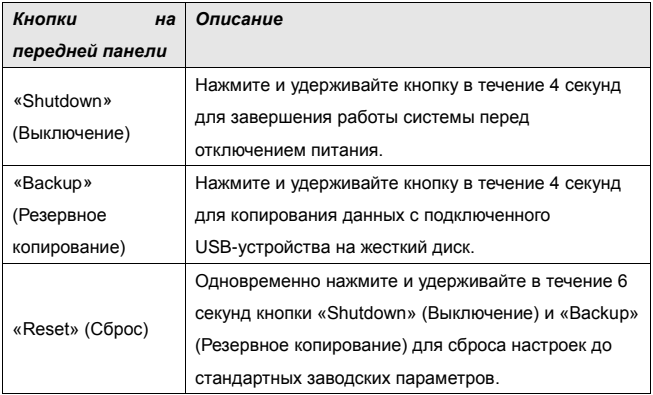

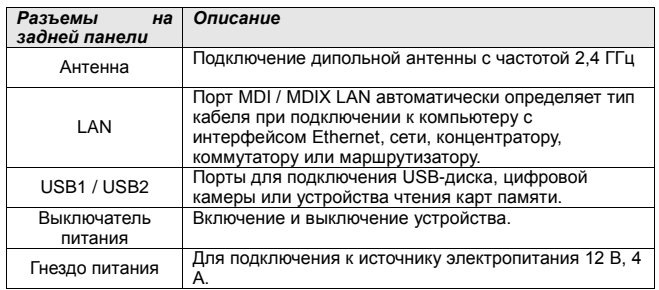

## **3. Индикаторы**

 $\overline{1}$ 

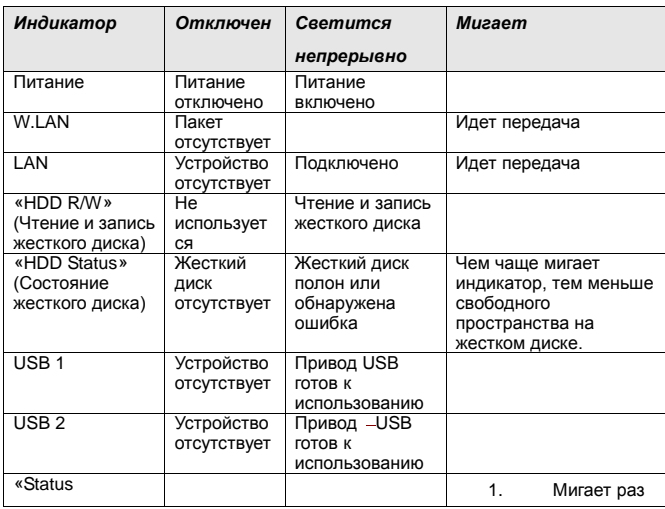

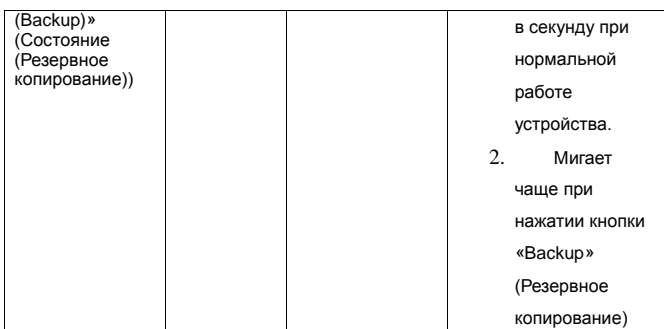

#### **4. Установка жесткого диска**

**ВНИМАНИЕ!** Не предусмотрена прозводить замену возможность «горячей» замены сетевого хранилища, если оно подключено к источнику питания. Перед выполнением следующей процедуры убедитесь, что устройство выключено и не подключено к электрической розетке.

1. Ослабьте два винта на задней панели устройства и снимите заднюю крышку.

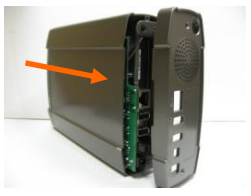

2. Снимите переднюю панель.

3. В соответствующее гнездо вставьте 3,5-дюймовый жесткий диск IDE или SATA и подключите к жесткому диску соответствующие кабели питания и передачи данных. Затяните винты, входящие в комплект поставки, чтобы зафиксировать жесткий диск.

4. Установите переднюю панель.

5. Установите заднюю крышку и плотно закрепите. Затяните два винта.

Дополнительную информацию о конфигурации ПО см. в руководстве пользователя.

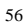

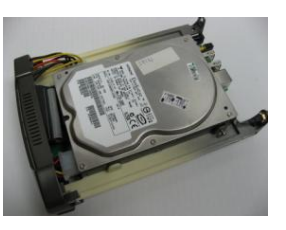

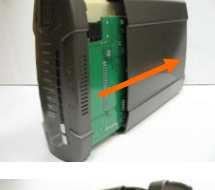

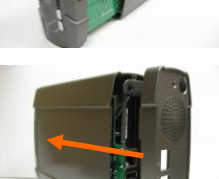

# **ไทย**

**1. ตรวจสอบรายการในกล่องบรรจุของคณุ**

- WAP-0008
- อะแดปเตอร์เพาเวอร์
- ขาตั้ง
- เสาอากาศสองขั้ว
- แผ่น CD คู่มือ/ยูทิลิตี้
- คู่มอื การติดตั้งอย่างเร็ว

# **2. องคป์ ระกอบของฮารด์ แวร์**

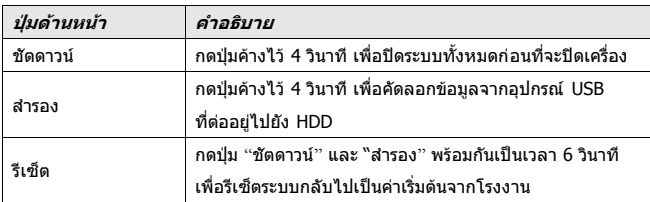

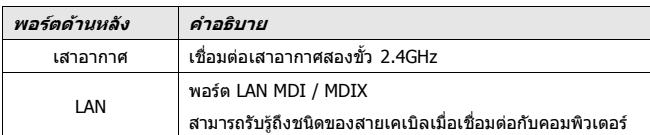

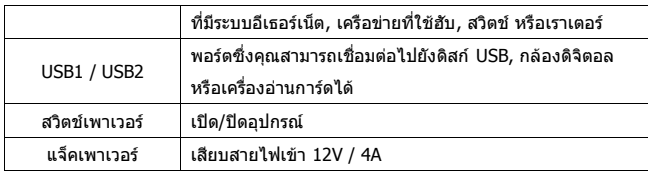

## **3. ตวัแสดงสถานะ LED**

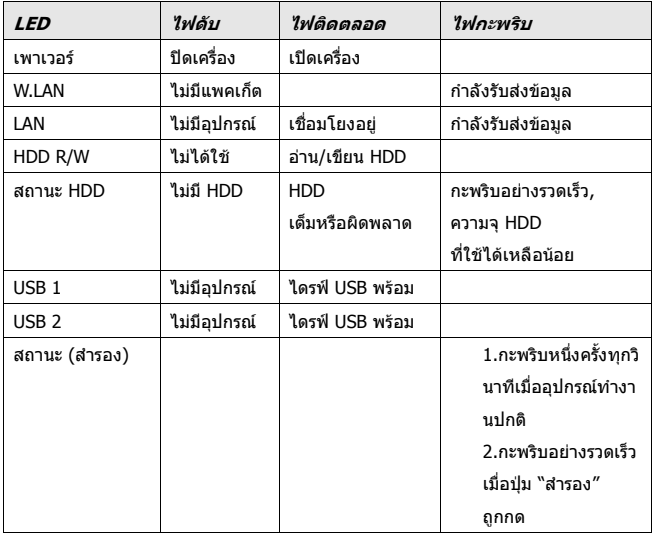

# **4. การตดิ ตงั้ ฮารด์ ดสิ ก์**

**ค าเตือน:** ี่ ที่เก็บข้อมูลเครือข่ายไม่มีคุณสมบัติฮ็อตสว็อป ตรวจดูให้แน่ใจว่าได้ปิดเครื่อง และไม่ได้เชื่อมต่ออยู่กับแหล่งจ่ายไฟฟ้าเมื่อทำกระบว นการประกอบตอ่ ไปนี้

1. ไขสกรสองตัวที่ด้านหลังของอปกรณ์ และดงึฝาดา้ นหลังออกมา

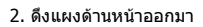

3. ใส่ฮาร์ดดิสก์ IDE หรือ SATA ขนาด 3.5 นวิ้ ลงในสล็อต และเชื่อมต่อสายเคเบิลข้อมูลและสายเพาเวอร์เข้ ำกับฮาร์ดดิสก์อย่างเหมาะสม จากนนั้ ไขสกรูทใี่ ห้มาในกล่องบรรจุ เพื่อยึดฮาร์ดดสิ กใ์ ห้แนน่

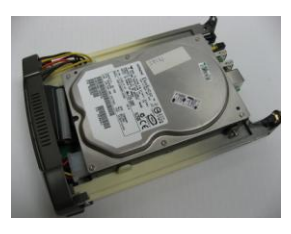

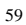

่ 4. ใส่แผงด้านหน้ากลับคืน

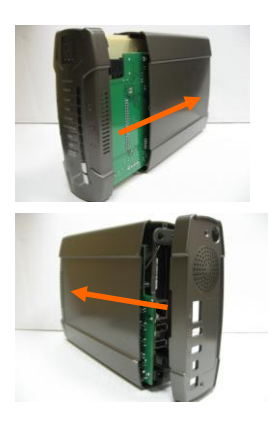

5. ใส่แผงด้านหลังกลับคืน และประกอบให้แน่น ท้ายที่สุด ให้ไขสกรูทั้งสองตัวกลับคืน

สาหรับรายละเอียดในการตั้งค่าคอนฟิเกอเรชั่นชอฟต์แวร์ ให้อ่านคู่มือผู้ใช้ในแผ่น CD

## عزبي

### **.1 حأكد مه وجىد محخىياث العلبتالعبىة**

- WAP-0008
	- محول الطاقة
		- حامل
- مستقبل إشارائ<u>كوائي استقبال</u> مزدوج المحور
- قرص مضغوط يحتوي على برِمجياتِ التشغيل /دليل دليل الإسطوانة االسخخذاَ
	- دليل التثبيت السريع

### **.2 حكىيه الجهازالخعرف على الجهاز ومكىواحه**

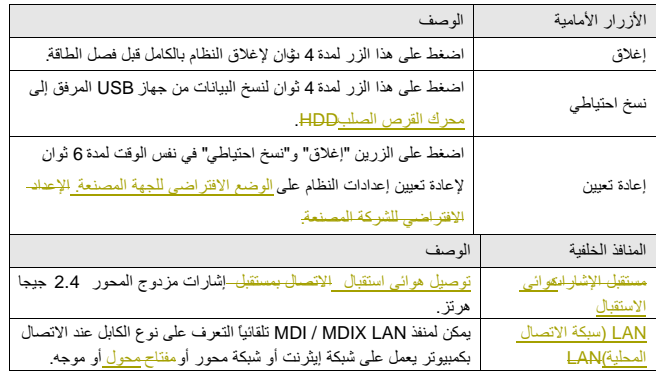

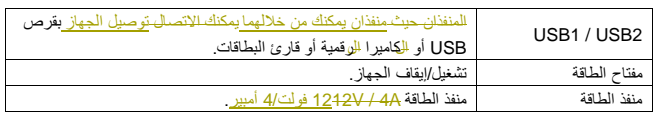

## **.3 مؤشراث LEDلمباث بيان الحالت**

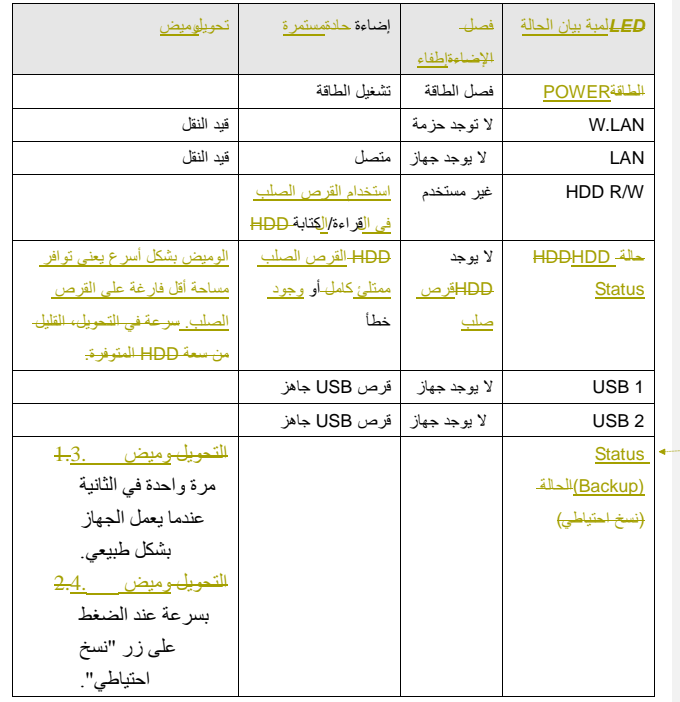

**Formatted:** Bullets and Numbering

### **.4 حثبيج القرص الصلب**

**ححذير:** ِخشْ اٌشبىت غٍز لابً ٌالسخبذاي. ٌذا ٌزصى اٌخأوذ من إطفائه وِمن أنه غيرٍ متصلٍ بمنفذ الطاقة عند تنفيذ التجميع التالي.

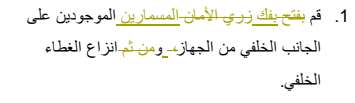

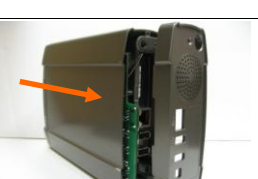

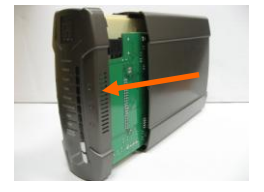

2. انزع اللوحة الأمامية<sub>.</sub>

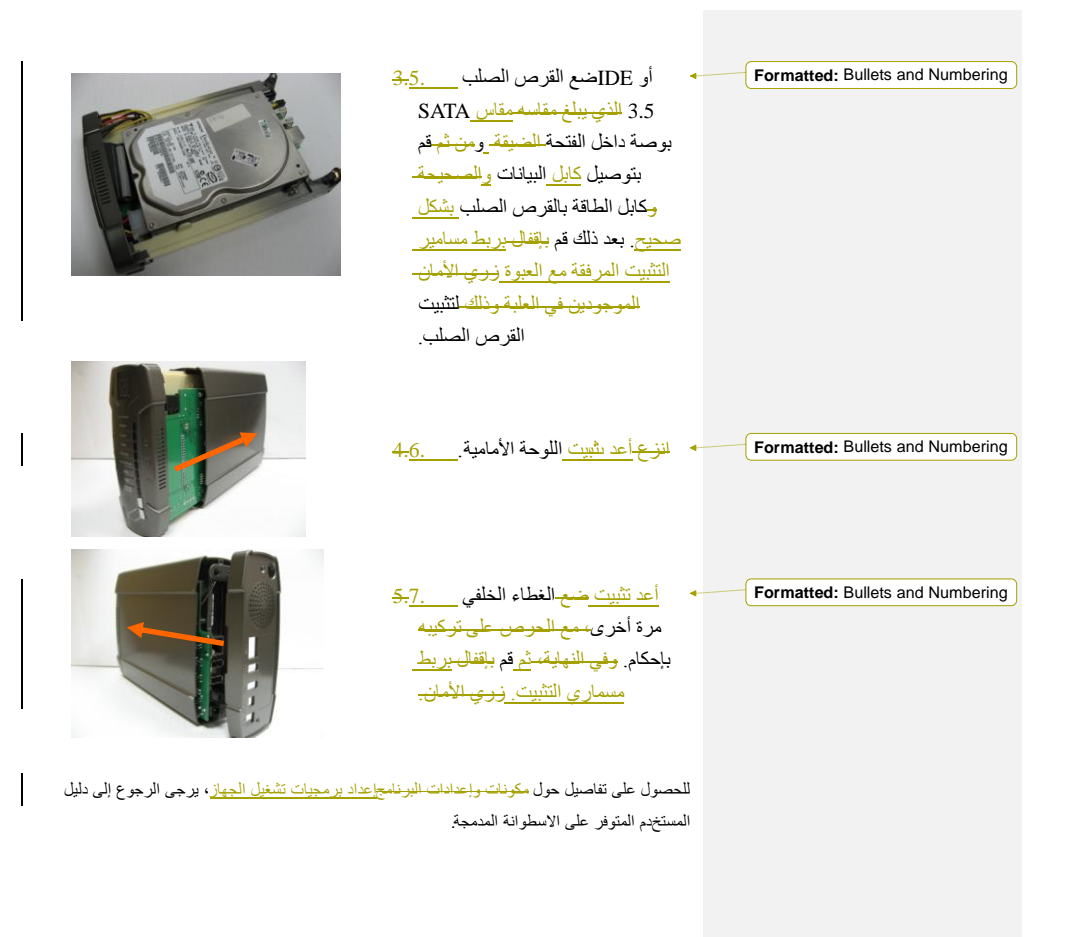